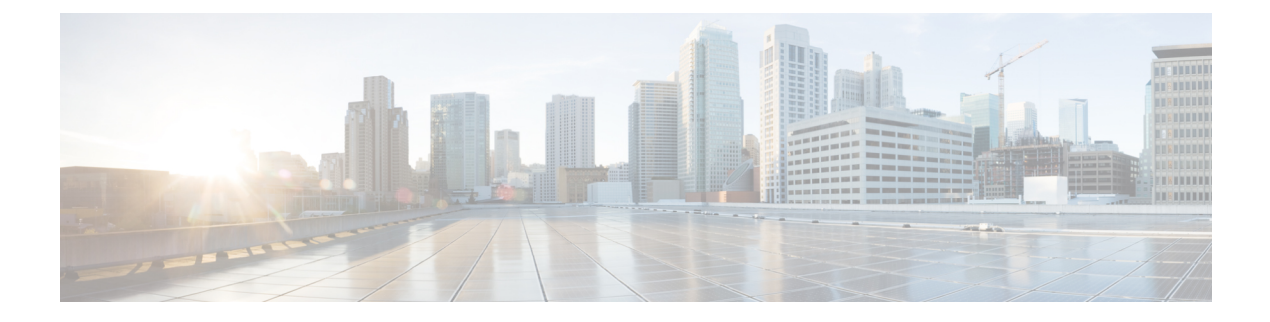

# **ICE** メディアパスの最適化

- ICE メディアパスの最適化 (1 ページ)
- ICE メディアパスの最適化の前提条件 (6 ページ)
- ICE メディアパス最適化のタスクフロー (7 ページ)
- ICE パススルーメトリックの使用 (12 ページ)

# **ICE** メディアパスの最適化

X12.5 から、Interactive Connectivity Establishment (ICE)Media Path Optimization がサポートさ れます。この機能により、MRAエンドポイントのメディアパスが最適化され、MRAに登録さ れたエンドポイントがエンドポイント間でメディアを直接渡すことができるため、WAN と Expressway サーバーをバイパスできます。

この機能は、ICEプロトコル (RFC [5245](https://tools.ietf.org/html/rfc5245))を使用します。ICE に関する背景情報は、 <https://www.cisco.com/c/en/us/support/unified-communications/expressway-series/products-maintenance-guides-list.html> にある 『*Cisco Expressway* 管理者ガイド』の「*ICE* と *TURN* サービスについて」項を参照して ください。

### **ICE** の仕組み

Cisco Expressway X12.5 以前は、ICE は ICE エンドポイントの 1 つとして Cisco Expressway-C B2BUA のみサポートされていました。B2BUA がエンドポイントとして機能する場合、ICE 候 補はエンドポイントと B2BUA の間でネゴシエートされます。したがって、メディアは常に Cisco Expressway-E と Cisco Expressway-C を介してトラバースします。

次の図は、メディアパスを最適化するために ICE を使用しない MRA コールを示しています。 メディアは、Cisco Expressway-E と Cisco Expressway-C の両方を通過します。

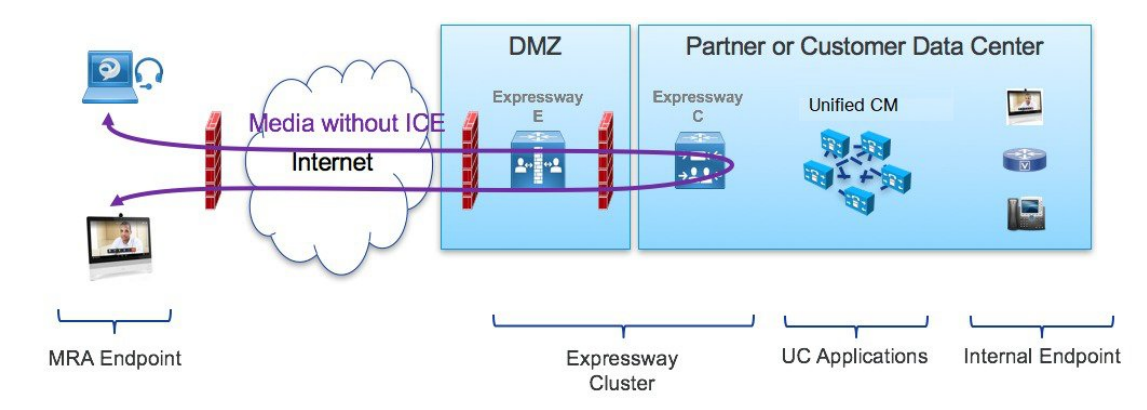

図 **<sup>1</sup> : ICE** メディアパス最適化を使用しない **MRA** コールフロー

Cisco Expressway X12.5 で導入された ICE Media Path Optimization を使用すると、各エンドポイ ントは、SIP シグナリングをトラバースするゾーンを介して、ICE 候補を他のエンドポイント に渡すことができます。その結果、エンドポイントはICEプロトコルを使用して、メディアの 最適なパスをネゴシエートします。最適なパスは、次のいずれかです。

- ホストアドレス—NAT デバイスの背後にあるエンドポイントのホスト IP アドレスを表し ます。
- サーバー再帰アドレス—NAT デバイス上のエンドポイントのパブリックにアクセス可能 なアドレスを表します。
- リレーアドレス—TURNサーバーで構成されたエンドポイントのリレーアドレスを表しま す。

すべての ICE コールでは、最初にメディアが Cisco Expressway-E と Cisco Expressway-C を通過 し、ネゴシエートされたICE候補タイプに応じてメディアパスを切り替えます。これにより、 エンドポイントが ICE に対応していない場合でも、 Cisco Expressway は、従来のトラバーサル パスを使用して、中断することなくメディアを渡すことができます。

次のセクションでは、3 つの ICE 候補のそれぞれの MRA メディアパスを示します。

### ホストアドレスを使用した **ICE** での **MRA** コールフロー

次の図は、メディアパスを確立するためにホストアドレスが使用される ICE を使用した MRA コールを示しています。エンドポイントは、ファイアウォールのない同じネットワーク内に存 在するため、メディアはホストアドレスを使用してエンドポイント間を直接通過します。

図 **2 :** ホストアドレスを使用した **ICE** での **MRA** コールフロー

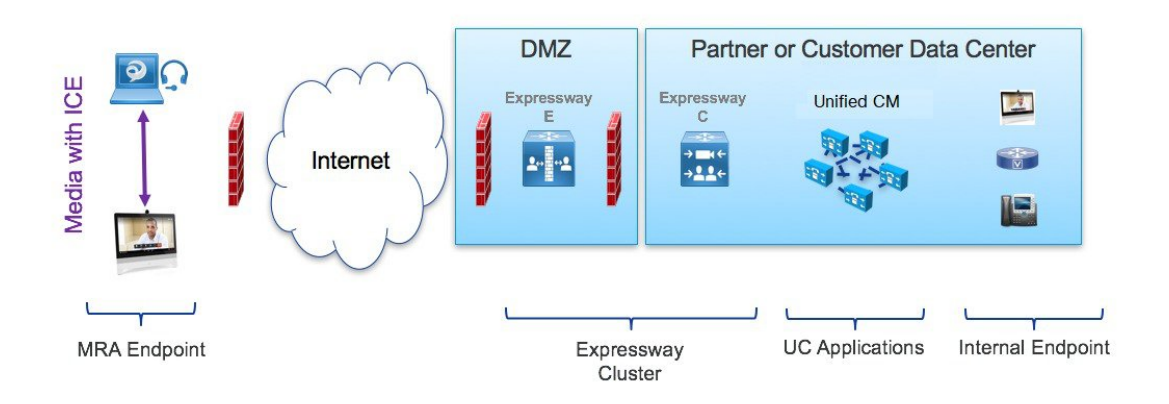

### サーバー再帰アドレスを使用した **ICE** での **MRA** コールフロー

次の図は、両方のエンドポイントが異なるファイアウォールの背後にあるため、ホストアドレ スが使用されないようになっている ICE を使用した MRA コールを示しています。代わりに、 エンドポイントが異なるファイアウォールの背後にあるため、メディアはサーバー再帰アドレ スを使用してエンドポイント間を通過します。

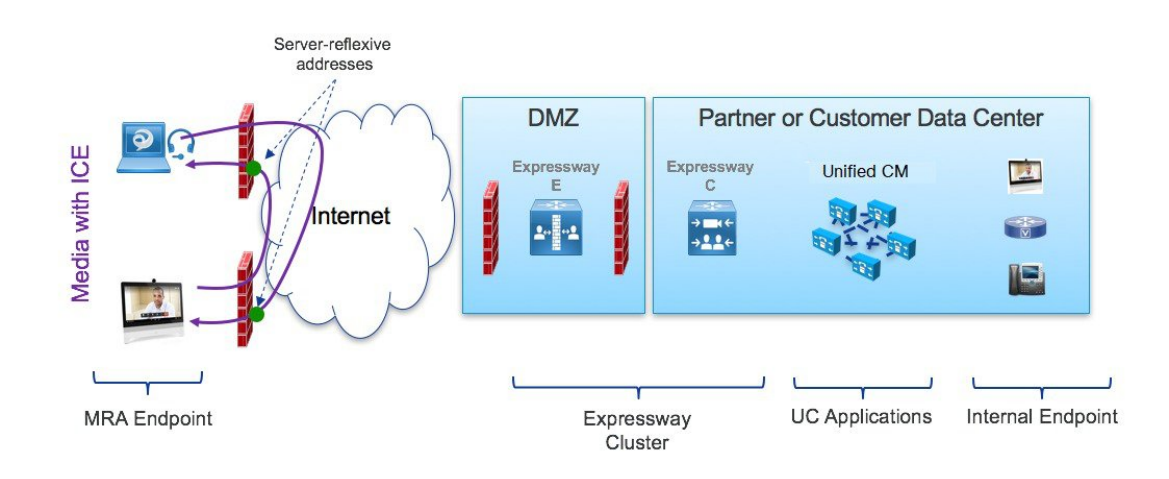

### 図 **3 :** サーバー再帰アドレスを使用した **ICE** での **MRA** コールフロー

### リレーアドレスを使用した **ICE** での **MRA** コールフロー

対称 NAT を使用した展開など、ホストとサーバー再帰アドレスが正常にネゴシエートできな い場合、エンドポイントは ICE 最適化メディアパスとして TURN リレーを利用できます。次 の図は、エンドポイントが Cisco Expressway TURN サーバーのリレーアドレスを使用してエン ドポイント間でメディアを送信する、ICE を使用した MRA コールを示しています。

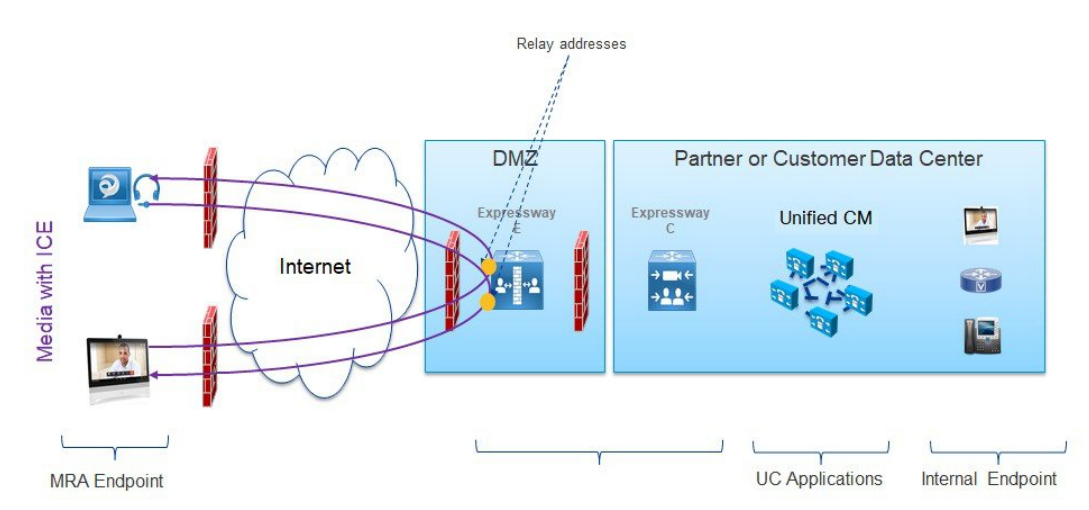

図 **<sup>4</sup> :** リレーアドレスを使用した **ICE** での **MRA** コールフロー

## **Expressway-C** と **Unified CM** 間のシグナリングパスの暗号化

セキュリティと暗号化は、エンドポイント間の直接メッセージングを検討する際の重要な要素 です。MRA エンドポイントはインターネット経由でシグナリングとメディアを送信している ため、暗号化モードでの動作が強制されます。通常の MRA モード (ICE なし)では、エンド ポイントと Expressway-C の間では常に暗号化が必要ですが、Expressway-C と Unified CM の間 ではオプションです。これが可能な理由は、内部レッグが暗号化されていない場合、Expressway-C がメディアストリームを終了してパケットを復号化できるためです。

次の図は、暗号化が MRA エンドポイントと Expressway-C の間で強制され、内部ネットワーク ではオプションである、ICE パススルーを使用しない暗号化を示しています。MRA コールで は、各レッグで異なる暗号化キー(キー1とキー2)が交換され、Expressway-Cは2つのレッ グ間のメディアを復号化して再暗号化します。内部レッグが暗号化されていない場合、Unified CM への招待にキーは必要ありません。

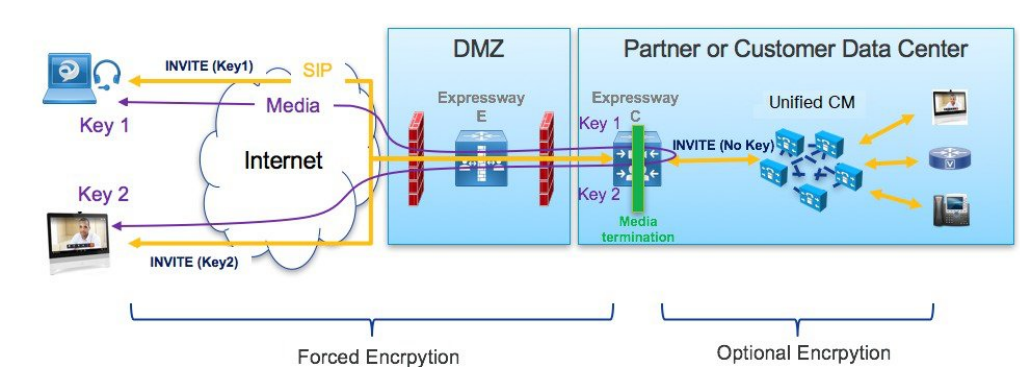

図 **5 : ICE** パススルーを使用しない暗号化

ただし、ICEパススルーモードでは、メディアパケットがExpressway-C経由ではなく直接相互 に送信されるため、エンドポイントはエンドツーエンドで暗号キーを交換できる必要がありま す。暗号キーが SIP メッセージに含まれる場合は常に、キーを保護するためにメッセージを

TLS 経由で送信する必要があります。暗号キーをエンドツーエンドで送信するには、SIP シグ ナリングパスをエンドツーエンドで暗号化する必要があるため、Expressway-C と Unified CM の間の内部レッグを暗号化する必要があります。シグナリングパスが暗号化されていない場 合、暗号キーはコールセットアップ中にドロップされます。

次の図は、Expressway-C と Unified CM の間のシグナリングレッグも暗号化される ICE パスス ルーで必要な暗号化を示しています。

図 **6 : ICS** パススルーによる暗号化

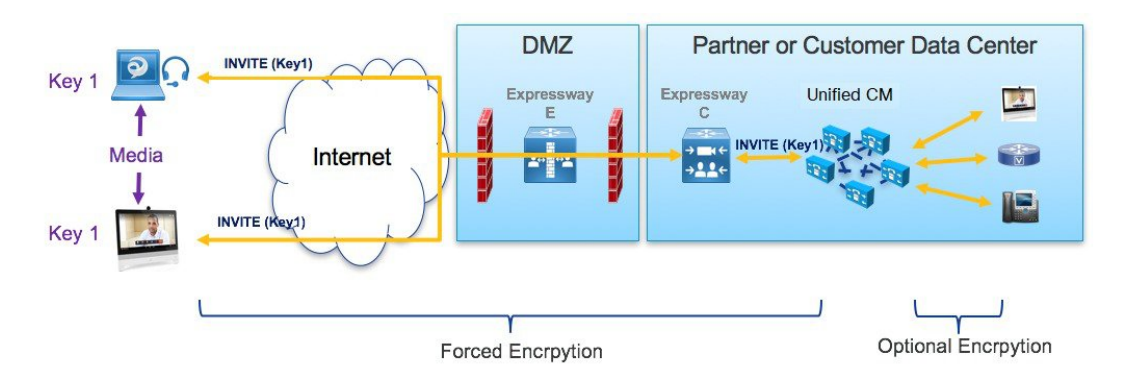

## サポートされるコンポーネント

### **Cisco Expressway** ベースの展開

現在、ICE メディアパス最適化のサポートは MRA 展開にのみ存在します。次のサービス展開 ではテストもサポートもされていません。

- Cisco Webex ハイブリッドサービス
- Jabber Guest
- Collaboration Meeting Room (CMR) クラウド
- ビジネス間コール

### **HCS** 展開

ICE パススルーを使用して、次の HCS 展開タイプで MRA コールのメディアパスを最適化でき ます。

- HCS 共有アーキテクチャ
- HCS 専用サーバーと HCS 専用インスタンス
- お客様所有のコラボレーション アーキテクチャ

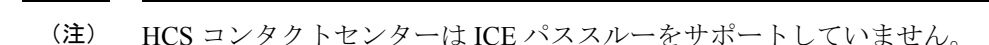

### サポートされるコンポーネント

ICE メディアパスの最適化は、次のコンポーネントでサポートされています。

- HCS 11.5 以降 (HCS 展開用)
- Cisco Unified Communications Manager (Unified CM) 11.5 以降
- Cisco Expressway-C および Cisco Expressway-E X12.5 以降

#### サポートされるエンドポイント

MRA に登録されていて、ICE メディアパスの最適化が有効になっている場合、次の ICE 対応 エンドポイントは、メディアを相互に直接送信できます。

- Cisco Jabber クライアント、バージョン 12.5 以降、Unified Communications Manager 12.5 以 降の使用が前提
- Cisco IP Conference Phone 7832、バージョン 12.5(1) 以降
- Cisco IP Phone 7800 シリーズ(MRA 互換モデルのみ)、バージョン 12.5(1) 以降
- Cisco IP Phone 8800 シリーズ(MRA 互換モデルのみ)、バージョン 12.5(1) 以降
- Cisco TelePresence DX、MX、SX シリーズ、CE バージョン 9.6.1 以降

## **ICE** メディアパスの最適化の前提条件

ICE メディアパス最適化を使用して MRA エンドポイントを展開する場合、次の Cisco Unified Communications Manager の前提条件が存在します。

### セキュアモードが **Unified CM** で実行されている必要がある

次のセキュアモードのいずれかが Cisco Unified Communications Manager で実行されていること が必須です。

- **SIPOAuth**モードは、それをサポートするエンドポイントに推奨されます。SIPOAuthモー ドは、以下に対してサポートされています。
	- Unified CM リリース 12.5(x) 以降の Cisco Jabber または Webex クライアント
	- Unified CM Release 14 以降の Cisco IP Phone 7800 または 8800 シリーズ
- ICE を使用して MRA 経由で SIP OAuth モードを展開していて、エンドポイントが SIP OAuthモードをサポートしていない場合は、混合モードを有効にする必要があります。こ

れには、サポートされていない Cisco IPPhone またはTelePresence デバイスが含まれます。 SIP OAuth モードを有効にしていない場合、または 12.5(x) 以前の Unified CM リリースを 実行している場合は、Cisco Jabber クライアントにも混合モードが必要です。

混合モードを有効にするには、パブリッシャノードで utils ctl set-cluster mixed-mode CLI コマンドを実行します。

### **TLS** 暗号化を含む電話セキュリティプロファイル

ICE メディアパス最適化を使用するすべての MRA エンドポイントは、TLS で暗号化された電 話セキュリティプロファイルに関連付ける必要があります。電話セキュリティプロファイルに は、次を設定する必要があります。

- **[**デバイスセキュリティモード(**Device Security Mode**)**]** を **[**暗号化(**Encrypted**)**]** にする
- **[**転送タイプ(**Transport Type**)**]** を **[TLS]** にする
- **[OAuth**認証を有効化(**Enable OAuth Authentication**)**]** をオンにする(SIP OAuth モード を使用している場合)ー確認済み

さらに、UnifiedCMで混合モードが有効になっている場合、電話セキュリティプロファイル名 は FQDN の形式である必要があります。

### 構成

SIP OAuth モードの構成方法については、「*Cisco Unified Communications Manager* 用構成ガイ ド」の「SIP OAuth モード」章を参照してください。

混合モードとTLS暗号化電話セキュリティプロファイルの構成方法については、「*CiscoUnified Communications Manager* 用セキュリティガイド」を参照してください。

# **ICE** メディアパス最適化のタスクフロー

次のタスクを実行して、MRA 展開用に ICE メディアパスの最適化を構成します。

手順

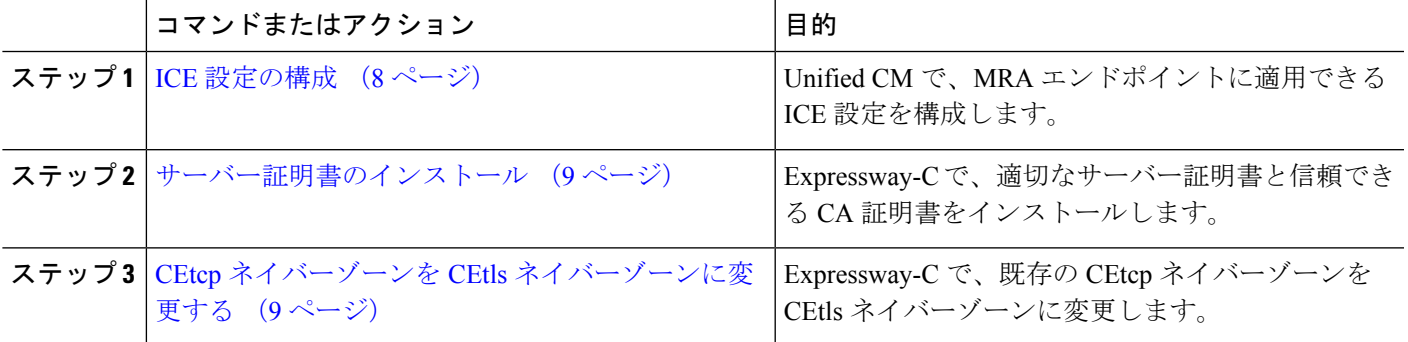

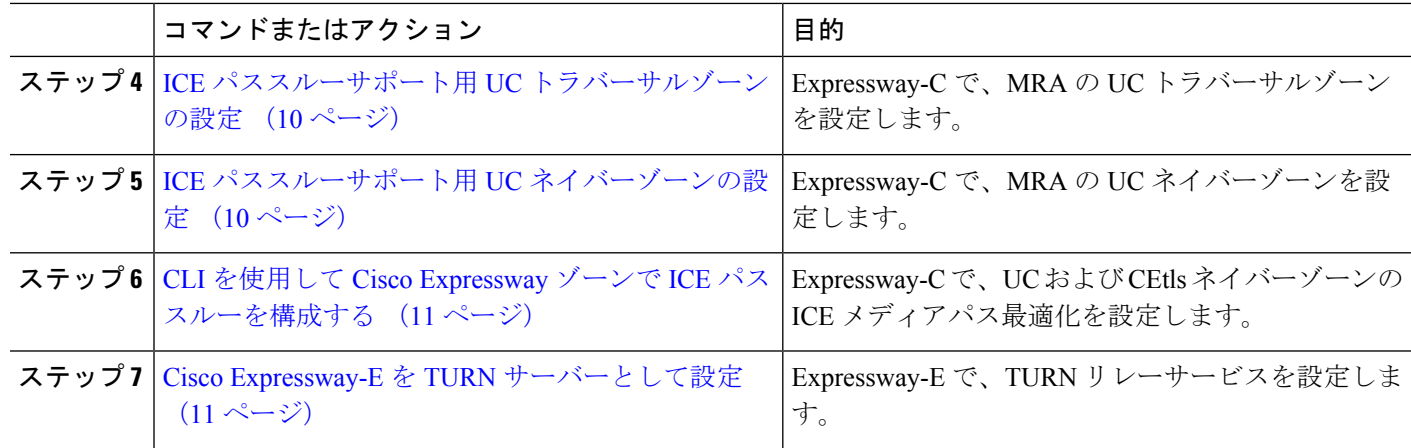

## **ICE** 設定の構成

Cisco Unified Communications Manager で、共通電話プロファイル内で ICE 設定を構成します。 これは、プロファイルを使用する MRA 電話のグループに適用できます。

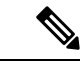

- 共通電話プロファイルを使用する代わりに、ICE設定は、製品固有の構成レイアウトの一部と して、以下の [Unified CM] 設定画面のいずれかで適用できます。矛盾する構成が存在する場 合、以下の優先順位によって、どの構成が電話機に適用されるかが決まります。 (注)
	- **1.** 電話機の構成—電話機ごとに ICE 設定を構成します。
	- **2.** 共通電話プロファイル—プロファイルを使用する電話機のグループに適用される ICE 設定 を構成します。
	- **3.** 企業電話構成—これらの設定を使用する電話機にクラスタ全体に適用される ICE 設定を構 成します。

使用する設定画面に関係なく、デフォルトではICEが有効になっており、ホストがデフォルト の候補として使用され、サーバーの再帰アドレッシングも有効になっています。ただし、 Expressway-E リレー TURN サービスを使用するには、これらのいずれかのウィンドウの ICE 設定で Expressway-E サーバーを指定する必要があります。

- ステップ **1** Cisco Unified CM Administration で、**[**デバイス(**Device**)**]** > **[**デバイス設定(**Device Settings**)**]** > **[**共有電話 プロファイル(**Common Phone Profile**)**]**の順に選択します。
- ステップ **2** 次のいずれかを実行します。
	- 新しいプロファイルを作成するには、[新規追加(Add New)] をクリックします。
	- **[**検索(**Find**)**]** をクリックし、既存のプロファイルを選択します。たとえば、デフォルトで新しい電 話機に割り当てられるデフォルトの標準共通電話プロファイルなどです。
- ステップ **3 Interactive Connectivity Establishment**(**ICE**)で、次の ICE 設定を構成します。

• **ICE**—これが [有効(Enabled)] になっていることを確認します。

- デフォルトの候補タイプー**[**ホスト(**Host**)**]** が推奨値です。
- サーバー再帰アドレス—**[**有効(**Enabled**)**]** に設定されていることを確認します。
- プライマリ **TURN** サーバーホスト名または **IP** アドレスーExpressway-E ノードの FQDN を入力して、 プライマリ TURN サーバーとして機能させます。
- セカンダリ **TURN** サーバーホスト名または **IP** アドレス—Expressway-E ノードの FQDN を入力して、 セカンダリ TURN サーバーとして機能させます。
- **TURN** サーバー転送タイプ—**[**自動(**Auto**)**]** が推奨値です。
- **TURN** サーバーユーザー名—Expressway-E サーバーにアクセスできるユーザー名を入力します。
- **TURN** サーバーパスワード—Expressway-E にアクセスするユーザーのパスワードを入力します。

**ステップ4** [保存 (Save) ] をクリックします。

- ステップ **5** プロファイルを電話機に適用するには、次の手順を実行します。
	- a) **[**デバイス(**Device**)**]** > **[**電話機(**Phone**)**]** の順に選択します。
	- b) **[**検索(**Find**)**]** をクリックし、プロファイルを適用する電話機を選択します。
	- c) 作成する共通電話プロファイルを選択します。
	- d) [保存 (Save) ] をクリックします。

## サーバー証明書のインストール

ここでは、サーバー証明書のインストール手順を説明します。

ステップ **1** サーバー証明書の新しい証明書署名要求を生成します(**[**メンテナンス(**Maintenance**)**]** > **[**セキュリティ (**Security**)**]** > **[**サーバー証明書(**Server Certificate**)**]**)。

> 詳細については、『Expressway[構成ガイド』ペ](http://www.cisco.com/c/en/us/support/unified-communications/expressway-series/products-installation-and-configuration-guides-list.html)ージの『*CiscoExpressway*証明書作成と使用導入ガイド』を 参照してください。

ステップ **2** 証明書署名要求生成中、SubjectAlternateNames(SAN)のエンドポイントに関連付ける電話機セキュリティ プロファイルの名前を含めます。

詳細については、Expressway [サーバーの証明書署名要求要件](exwy_b_mra-deployment-guide-x150_chapter2.pdf#nameddest=unique_32/unique_32_Connect_42_sectionCSRReqs)を参照してください。

ステップ **3** Cisco Expressway-C の信頼された証明機関から署名されたサーバー証明書をインストールします。

この証明書により、電話セキュリティ プロファイルを使用するエンドポイントは、 Cisco Expressway-C と Unified CM 間の TLS 接続を介して登録できます。

## **CEtcp** ネイバーゾーンを **CEtls** ネイバーゾーンに変更する

Cisco Expressway-C で、MRA 用にすでに構成されている 既存の CEtcp ネイバーゾーンを CEtls ネイバーゾーンに変更します。

#### 始める前に

UnifiedCMが次の有効になっている次のいずれかのモードでセキュアモードになっているかを 確認します。

• 混合モード

• SIP OAuth モード

- ステップ **1 [**構成(**Configuration**)**]** > **[Unified Communications]** > **[Unified CM**サーバー(**Unified CM servers**)**]** の順に 選択します。
- ステップ **2** 検出済みの Unified CM サーバーを選択し、**[**サーバーを更新(**Refresh Servers**)**]** をクリックして構成を更 新します。
- ステップ **3** Unified CM 状態が *TLS: Active* と表示されているかを確認します。

CEtcp ネイバーゾーンがまだ作成されていない場合は、Unified CM サーバーを追加してから、サーバーを 更新する必要があります。「Unified CM [クラスタの追加](exwy_b_mra-deployment-guide-x150_chapter3.pdf#nameddest=unique_54)」に進みます。

> UnifiedCMクラスタがセキュアモードの場合、Cisco Expressway-Cは構成不可のCEtlsネイバー ゾーンをそれ自体と検出した Unified CM ノードの間で自動生成します。詳細については、[自](exwy_b_mra-deployment-guide-x150_chapter3.pdf#nameddest=unique_66) [動生成されたゾーンと検索ルール](exwy_b_mra-deployment-guide-x150_chapter3.pdf#nameddest=unique_66) を参照してください。

### **ICE** パススルーサポート用 **UC** トラバーサルゾーンの設定

この手順では、ICE パススルーをサポートするために UC トラバーサルゾーンを設定する方法 について説明します。

- ステップ **1** Cisco Expressway-C で、**[**構成(**Configuration**)**]** > **[**ゾーン(**Zones**)**]** > **[**ゾーン(**Zones**)**]**の順に選択しま す。
- ステップ **2** Cisco Expressway-E への Unified Communications ゾーンを選択します。
- ステップ **3** SIPペインで、**[ICE**パススルーサポート(**ICEPassthroughsupport**)**]**をオンに設定し、**[ICE**サポート(**ICE Support**)**]**をオフに設定します。
	- ICEパススルーサポートは、ICEサポートより優先されます。ベストプラクティスとして、ICE パススルー サポートをオンにして ICE サポートをオフにすることをお勧めします。 (注)

## **ICE** パススルーサポート用 **UC** ネイバーゾーンの設定

この手順では、ICE パススルーをサポートするために UC ネイバーゾーンを設定する方法につ いて説明します。

- ステップ **1** Cisco Expressway-C で、**[**構成(**Configuration**)**]** > **[Unified Communications]** > **[Unified CM**サーバー(**Unified CM servers**)**]** の順に選択します。
- ステップ **2** サーバを選択します。
- ステップ **3** Unified CM サーバルックアップペインで**[ICE**パススルーサポート(**ICE Passthrough support**)**]** をオンに します。

## **CLI** を使用して **Cisco Expressway** ゾーンで **ICE** パススルーを構成する

CiscoExpresswayのICEパススルーオプションは、ゾーンごとにセットアップします。各Unified CM トラバーサル クライアント ゾーンおよび CEtls ネイバー ゾーンで ICE パススルーを有効 にする必要があります。

Web インターフェイスの代わりに CLI を使用して、ICE パススルーのゾーンを構成できます。

- ステップ **1 [**構成(**Configuration**)**]** > **[**ゾーン(**Zones**)**]** の順に選択し、Cisco Expressway-E への Unified CM トラバー サルゾーンをクリックします。
- ステップ **2** URL で、ゾーンの ID をメモします。たとえば、次の URL では、4 がゾーン ID です。

**https://expressway.example.com/editzone?id=4**

- ステップ **3** CEtls ネイバーゾーンに対して手順 1 と 2 を繰り返します。
- ステップ **4** 管理者として Cisco Expressway-C の CLI にログインします。
- ステップ **5** 次のコマンドを実行して、Unified CM トラバーサル クライアント ゾーンで ICE パススルーを有効にしま す。

xConfiguration Zones Zone <Unified Communication Traversal client zone ID> TraversalClient SIP Media ICEPassThrough Support: On

ステップ **6** 次のコマンドを実行して、CEtls ネイバーゾーンで ICE パススルーを有効にします。

xConfiguration Zones Zone <CEtls Neighbor zone ID> Neighbor SIP Media ICEPassThrough Support: On

## **Cisco Expressway-E** を **TURN** サーバーとして設定

TURN サーバーが実行されている Cisco Expressway-E サーバーを使用して、リレーアドレスを 検索し、サーバー再帰アドレスを取得できます。これは、通常 MRA に使用するクラスタの Cisco Expressway-Eですが、Cisco Expressway-Eサーバーである必要はありません。準拠してい る TURN サーバーを使用できます。

```
次の手順は、Cisco Expressway-E TURN サーバーで必要な構成をまとめたものです。
```
- ステップ **1** 次の設定で TURN サーバー(**[**構成(**Configuration**)**]** > **[**トラバーサル(**Traversal**)**]** > **[TURN]**)を構成し ます
	- **TURN** サービス:オンに設定。
	- **TCP 443 TURN** サービス:オフに設定。
	- **TURN** ポート多重化:オフに設定。このオプションは、大規模システムのみ利用できます。
	- **TURN** リクエストポート:デフォルト値を使用。中小規模のシステムの場合、デフォルトポートは 3478 です。大規模システムの場合、デフォルトポート範囲は 3478 から 3483 です。
		- 大規模システムの **[TURN**リクエストポート(**TURN requestport**)**]** フィールドは、**[TURN** ポート多重化(**TURNportmultiplexing**)**]**がオンに設定されている場合のみ利用できます。 (注)
	- **TURN** リクエストポート範囲開始:デフォルト値を使用。
	- **TURN**リクエストポート範囲終了:デフォルト値を使用。
		- **TURN** リクエストポート範囲開始と **TURN** リクエストポート範囲終了オプションは、大規 模システムの**[TURN**ポート多重化(**TURN port multiplexing**)**]**がオフに設定されている場 合のみ使用できます。 (注)
	- 委任されたログインチェック:デフォルト値を使用。
	- 認証レルム:デフォルト値を使用。デフォルト値は TANDBERG です。
	- メディアポート範囲開始:デフォルト値を使用。デフォルト値は 24000 です。
	- メディアポート範囲終了:デフォルト値を使用。デフォルト値は 29999 です。
- ステップ **2** TURN クライアントが TURN サーバーで認証するためのログイン情報(**[**構成(**Configuration**)**]** > **[**認証 (**Authentication**)**]** > **[**デバイス(**Device**)**]** > **[**ローカルデータベース(**Local database**)**]**)を構成します。
- **ステップ3** [保存 (Save) ] をクリックします。
- ステップ **4** TURNサーバーステータスが**[TURN**サーバーステータス(**TURN server status**)**]**で*[*アクティブ(*Active*)*]* に変更されたか確認します。

Cisco Expressway-E での TURN サービスの構成手順については、[https://www.cisco.com/c/en/us/support/](https://www.cisco.com/c/en/us/support/unified-communications/unified-communications-manager-callmanager/products-maintenance-guides-list.html) [unified-communications/unified-communications-manager-callmanager/products-maintenance-guides-list.html](https://www.cisco.com/c/en/us/support/unified-communications/unified-communications-manager-callmanager/products-maintenance-guides-list.html) の 『*Cisco Expressway* 管理者ガイド』の「*TURN* サービスの構成」項を参照してください。

# **ICE** パススルーメトリックの使用

このセクションでは、 Cisco Expressway で ICE パススルーのメトリックを使用する方法につい て説明します。

- Cisco Expressway-C で ICE パススルー メトリックを表示する
- collectd デーモンを使用してメトリクスを収集する
- 通話履歴で通話タイプを表示
- 帯域幅操作

## **Expressway-C** で **ICE** パススルーメトリックを表示

Expressway-C では、完了した ICE パススルーコールのメトリックデータを表示できます。ICE パススルーコールをルーティングするように構成されているサーバーごとに、さまざまなメト リックを使用できます。値は 24 時間ごとに更新されます。

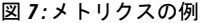

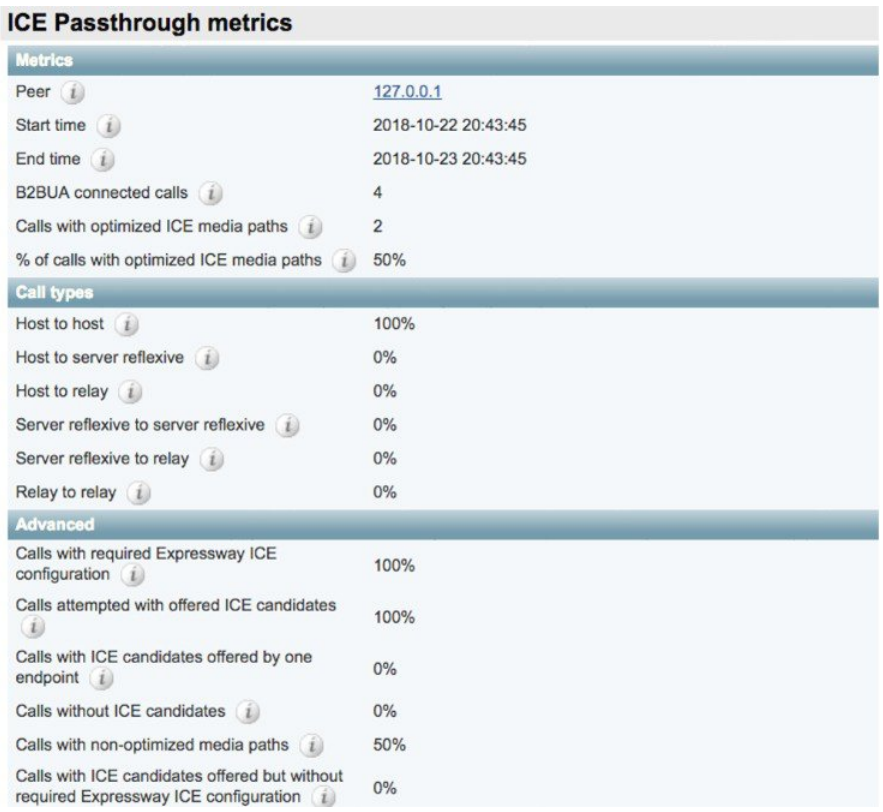

- **[**ピア(**Peer**)**]**フィールドには、各ノードのIPアドレスまたはホスト名が表示されます。
- 最新の 24 時間間隔のデータが表示されます。
- 各ピアアドレスは、そのノードの履歴に移動するリンクです。
- 間隔の開始時刻は、最新のサーバー再起動の時刻を反映しています。
- 各列には、個別のクラスタの情報が表示されます。

ステップ **1** Expressway-C で、**[**ステータス(**Status**)**]** > **[ICE**パススルーメトリック(**ICE Passthrough metrics**)**]** の順 に選択します。

このページは、これらのセクションで構成されています。

- メトリクス : 各ピアのメトリクスが表示される時間間隔。この間隔で、B2BUA 接続されたコールの 数、ICE コールの数、および B2BUA コールの合計に対する ICE の割合。N/A 値は、この 24 時間の間 隔中に ICE コールが処理されなかった場合に発生します。
- コールタイプ : 各コールタイプに対して、各コールタイプで発信された ICE コールの割合。
- 詳細:トラブルシューティングに役立つその他のメトリック。
- ステップ **2** フィールドの詳細な説明を表示するには、フィールド名の横にある **i** アイコンをクリックします。
- ステップ **3** 並べ替えるには、列名をクリックしてから、上矢印または下矢印をクリックして、その列でデータを並べ 替えます。
- ステップ **4 [CSV**にエクスポート(**Exportto CSV**)**]**をクリックして、表示しているページの値のスプレッドシートを 作成します。
- ステップ **5** クラスタの IP アドレスまたはホスト名をクリックして、そのクラスタの値の履歴を示す **[ICE** コールメト リック履歴(**ICE Call Metrics History**)**]** ページを表示します。
	- 各列には個別のパラメータが表示されます。
	- 各行には、異なる間隔の値が表示され、最新のものが最初に表示されます。
	- 各値は、パーセンテージではなくローバリューです。
	- このページには、最大 60 件のレコード(つまり、最新の 24 時間間隔で 60 件)を表示できます。

## **collectd** デーモンを使用したメトリック収集

ICEパススルーコールのメトリックを表示する代わりに、*collectd*デーモンを使用してメトリッ クを収集できます。収集のためのサーバーのセットアップに関する詳細は、『[Expressway](http://www.cisco.com/c/en/us/support/unified-communications/expressway-series/products-maintenance-guides-list.html)の保 [持および運用ガイド』](http://www.cisco.com/c/en/us/support/unified-communications/expressway-series/products-maintenance-guides-list.html)の『 *Cisco Expressway* 有用性ガイド』の「システム メトリック コレク ションの導入」項を参照してください。

### 通話履歴で通話タイプを表示

ICE パススルーコールの場合、コールタイプはコール履歴に表示されます。

ステップ **1** Cisco Expressway-Cで、**[**ステータス(**Status**)**]** > **[**コール(**Calls**)**]** > **[**履歴(**History**)**]**の順に選択します。 ステップ **2** 次のアクションのいずれかを選択します。

• **[**開始時刻(**Start Time**)**]** 列の値をクリックすると、通話詳細記録(CDR)が表示されます。

• **[**アクション(**Actions**)**]** 列でビューをクリックします。

ステップ **3 [ICE**パススルーコールタイプ(**ICE Passthrough call type**)**]** フィールドの値を検証します。

次の値を使用できます。

- *none*ー最適化されたメディアパスがコールに使用されていないことを示します。 Cisco Expressway B2BUA を使用してコールが処理され、接続されます。
- · host to host ーコール用に最適化されたメディアパスが、エンドポイントのホストアドレスを使用して 確立されたことを示します。
- · host to srvrflxーコール用に最適化されたメディアパスがエンドポイントのいずれかのホストアドレス およびサーバー再帰アドレスの間で確立されたことを示します。
- *host\_to\_relay*ーコール用に最適化されたメディアパスが別のエンドポイントの TURN リレーアドレス の間で確立されたことを示します。
- *srvrflx\_to\_srvrflx*ーコール用に最適化されたメディアパスがエンドポイントのサーバー再帰アドレスを 使用して確立されたことを示します。
- *srvrflx\_to\_relay*ーコール用に最適化されたメディアパスがエンドポイントのいずれかのサーバー再帰ア ドレスと別のエンドポイントの TURN リレーアドレスの間で確立されたことを示します。
- ·relay to\_relayーコール用に最適化されたメディアパスがエンドポイントのリレーアドレスを使用して 確立されたことを示します。
- ステップ **4** (任意) B2BUA コールレッグの詳細を確認するには、**[**コールコンポーネント(**Call components**)**]** セク ションで、B2BUA タイプを表示されているコールレッグを選択します。

## 帯域幅操作

ICE がネゴシエートされると、メディアが Cisco Expressway に移動し、メディア帯域幅が減少 します。**[**状態(**Status**)**]** > **[**帯域幅(**Bandwidth**)**]** > **[**リンク(**Links**)**]**ページに現在の帯域幅 が表示されていて、ICEが使用されている場合、現在の使用量の合計は、より少ない使用率を 表しています。

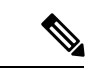

(注) 帯域幅の使用量には、TURN サーバーが使用する帯域幅は含まれません。

I

翻訳について

このドキュメントは、米国シスコ発行ドキュメントの参考和訳です。リンク情報につきましては 、日本語版掲載時点で、英語版にアップデートがあり、リンク先のページが移動/変更されている 場合がありますことをご了承ください。あくまでも参考和訳となりますので、正式な内容につい ては米国サイトのドキュメントを参照ください。